## **GUIDANCE ON PAYMENT STEPS FOR CONGRATULAORY MESSAGES TO THE GRADUATING SENIORS**

**1. Submit your message (on form below):**

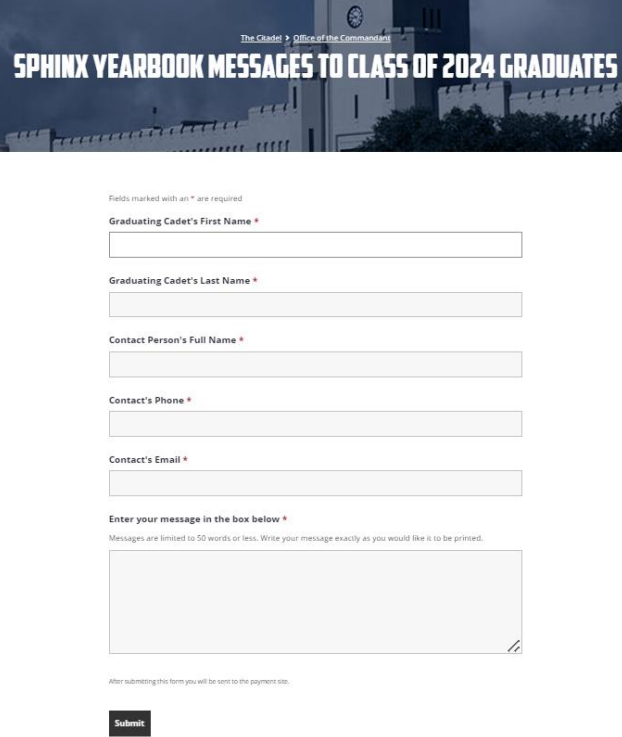

**2. After you submit your message, you will be automatically directed to the payment site:**

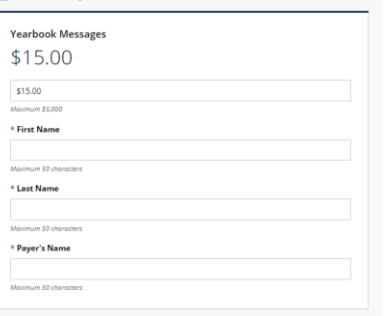

- On the payment site, fill out the information fields:
	- o CADET'S FIRST NAME
	- o CADET'S LAST NAME
	- o PAYER'S NAME (person paying for the message/ point of contact)
	- o Click "Add to cart" at the bottom left of the page

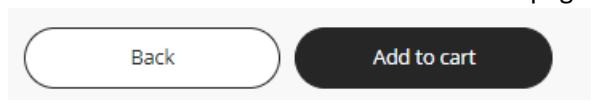

• Next, you will see that the cart (in the top right of the window) shows that you have one item in the cart:

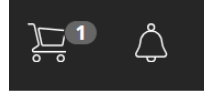

**3. Click the CART… a "Cart Summary" will open:** 

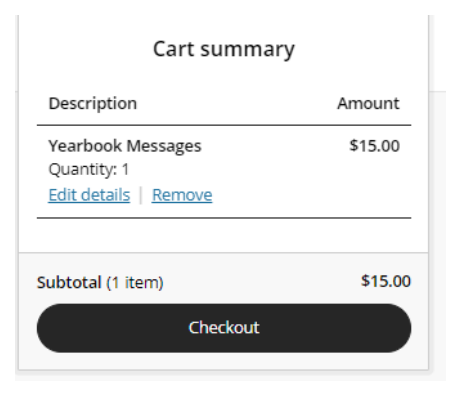

**4. Click "Checkout" on the cart summary page and click "CONTINUE AS GUEST"**

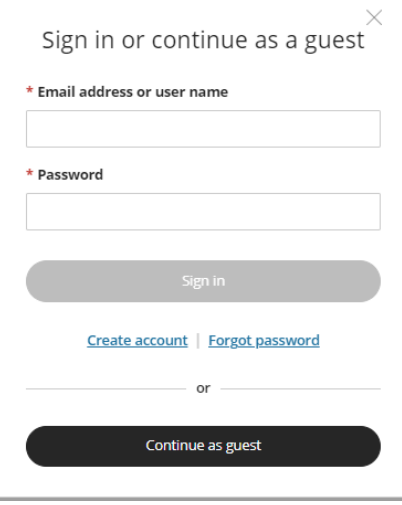

5. Once again input your name and email and continue to the C/C Payment page WHERE YOU WILL FINALLY PUT IN YOUR CARD INFORMATION. **If you have any questions, call Jenni Garrott @ 843-276-9392.** 

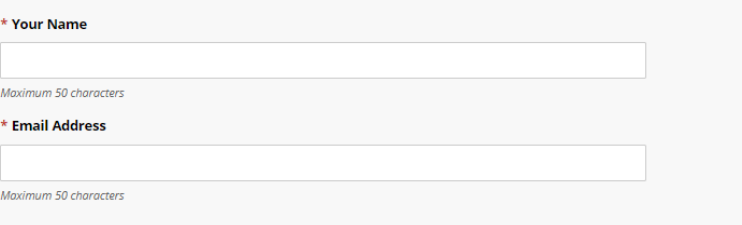